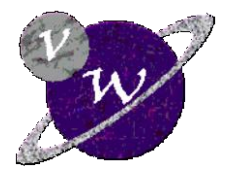

# *AAA WAVE*

### The Challenge

- $\boxtimes$  Are you converting your old records and tapes to CD?
- $\boxtimes$  Having trouble listening to them due to the unwanted noise on the recording?
- $\boxtimes$  Forgotten how bad the quality of those old records are?
- $\boxtimes$  Tried to find the old music on CD?
- $\boxtimes$  Even tried 'remove pop and hiss' options when converting?
- $\boxtimes$  And you still can't listen to them because of the poor quality of the music?

Well you are not alone. The same happened to me. I have over 200 records and tapes that I just cannot find in the shops on CD. I eventually started converting them to 'wave' files using a leading CD creator with sound editor. It was very useful for recording (it even had a remove pop and hiss option) but its sound editing features left a lot to be desired. So our development team created *AAA Wave*.

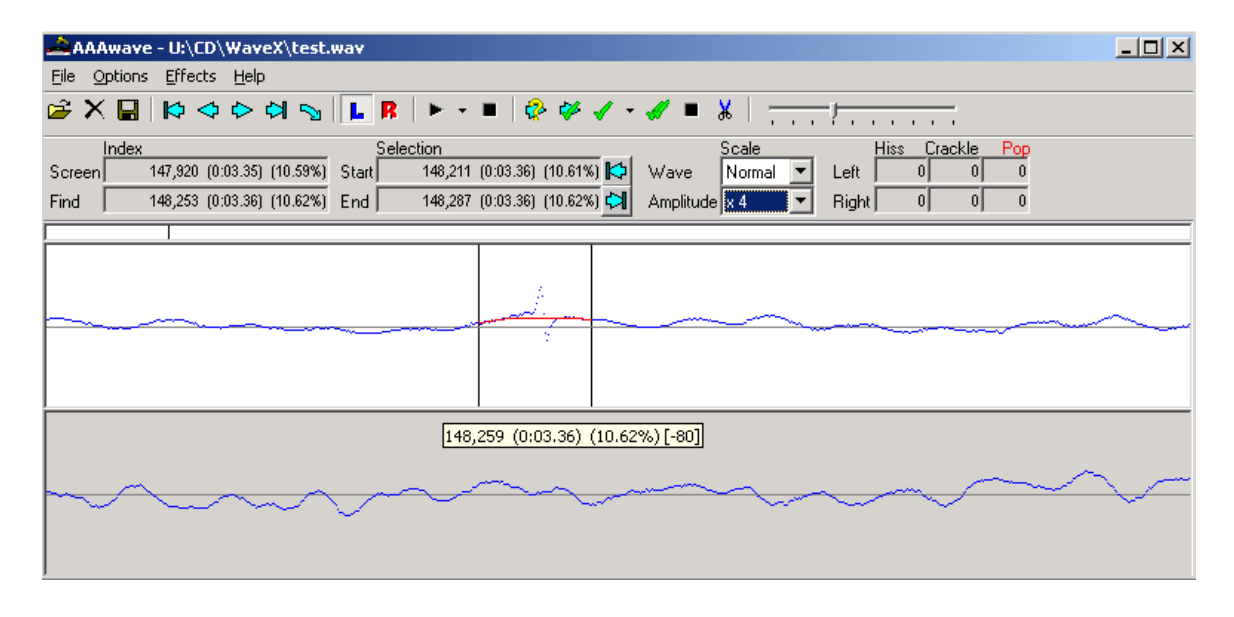

#### The Features

*AAA Wave* is designed specifically to let you clean up your old records and tapes once converted to digital waveform. It features:

- Easy to use graphical interface
- Corrects noise, does not just remove it
- Batch mode for correcting multiple files
- Includes effects like smoothing and fade
- Customisable correction features
- Keystroke or mouse editing
- Bookmarks and quick selection features
- Comprehensive help

### The Benefits

*AAA Wave* delivers the following key benefits:

- Targeted correction of hiss, crackle and pop means less overall quality loss
- Manual editing of the wave means optimum control of noise removal
- Batch features mean you can leave many files to be converted overnight
- You can choose the features you want to be applied to different music
- Corrects several types of noise such as record static, record click and tape hiss

## Correcting multiple files

The screen shot below shows a typical *AAA Wave* batch processing selection process. You simply select the wave files (from several directories) and add them to your collection. Then you choose the actions you require:

"Automatic"

 $\overline{\triangledown}$  Use variable smoothing

Cancel

Batch processing

Actions for batch processing  $\overline{\blacktriangledown}$  Correct wave using a sensitivity of

□ Change the volume by

u:\CD\

 $|\overline{\mathbf{v}}|$  Smooth the wave with a pressure of

u:\CD\\WaveX\Copy of test.wav u:\CD\\WaveX\Exa u:\CD\\WaveX\Ocean Gvpsv.way

 $732,058 -$ 

 $0.17.00 -$ 

 $52%$ 

 $0:09.83$ 

 $0:16.60$ 

Go to end >

Cancel

CDWaveX\Conr

u:\CD\\WaveX\test.way u:\CD\WaveX\testA.wav

u:\CD\\WaveX\testB.wav .<br>| u:\CD\WaveX\testC.wav<br>| u:\CD\WaveX\testD.wav

Start

eX\Copy of Death walks beh

of Example wa

Stop

#### Correct wave

Will perform hiss, crackle and pop correction to the sensitivity you require.

#### Change volume

Automatically raises the volume to an optimum level or raises it by a set amount.

#### Smooth wave

This smoothes the waveform removing tape hiss and cleaning the whole wave.

### Advanced editing facilities

Goto wave point

Go to Red bookmark

Go to Green bookmark

Go to Blue bookmark Go to Cyan bookmark Go to Orange bookmark Go to Violet bookmark  $\mathsf{k}$  Go to start  $\mathsf{l}$ 

 $0K$ 

Go to Index

Go to Time Go to Percent

*AAA Wave* allows you to:

- $\boxtimes$  Set bookmarks
- $\boxtimes$  Go direct to wave points by time, percent or index
- $\boxtimes$  Shows the exact location and value as you move your cursor
- $\boxtimes$  Display in enhanced amplitude to show a clearer wave
- $\boxtimes$  Display in various wave scales  $\boxtimes$  Show various
- correction methods

### **Effects**

Special effects can be applied to the whole wave or a selected portion. Effects are:

- $\boxtimes$  Smooth wave squeeze the wave so outlying points are moved inwards
- $\boxtimes$  Change volume including an automatic volume sensing mechanism
- $\boxtimes$  Fade fade the wave in, out or special

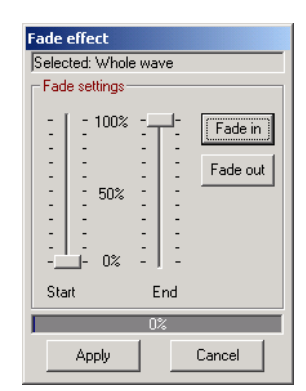

### Wave correction

Choose files.

 $\overline{\phantom{a}}$ 

Noise is split into 3 types, Hiss, Crackle and Pops. These are corrected in different ways to reduce the likelihood of damaging the waveform.

**By** Choose files to process in batch

ELIAUR

**JUser** 

Build<br>DirectSound<br>Docs

Remove All

 $0K$ 

 $Cancel$ 

List or selected mes<br>
MacWord COM MacWOODy of Example.wav<br>
MACD WaveX\Copy of Example.wave<br>
MACD WaveX\Copy of Example.wave<br>
MACD WaveX\Copy of test wave<br>
WACD WaveX\Copy of Example.wave<br>
WACD WaveX\Coean Gypsy.wave

:\CD\WaveX\testB.wa

u: \CD \\W avex\\testD:wav<br>u:\CD\WaveX\testC.wav<br>u:\CD\WaveX\testD.wav

 $\overline{\mathbf{x}}$ 

 $\overline{\mathbf{y}}$ 

Add v | Add All vv

 $\overline{\mathbf{r}}$ 

.<br>wax

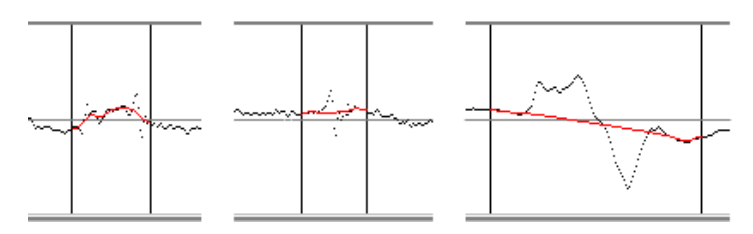

#### The Technology

*AAA Wave* will run on any Microsoft 32 bit operating system such as Windows 95,98,NT,ME,2000 or XP.

It will require a system with a good amount of memory. For speed, the waveform is read into memory, so a 7-minute wave file will require about 70 MB of virtual memory. If this is a problem then the page file size of your system can be increased (if you cannot obtain more memory).

#### More information

Visit [www.VirtualWorlds.co.nz](http://www.virtualworlds.co.nz/) or email us at [Sales@VirtualWorlds.co.nz](mailto:Sales@VirtualWorlds.co.nz)